# WAAS - Risoluzione dei problemi relativi all'oggetto attivazione HTTP  $\overline{\phantom{a}}$

# Capitolo: Risoluzione dei problemi di Oracle HTTP

In questo articolo viene descritto come risolvere i problemi relativi all'oggetto attivazione HTTP.

Art <u>Arc</u> <u>Ris</u> <u>Ott</u> <u>Ris</u> api <u>Ris</u> Ris <u>Ris</u> <u>Ris</u> <u>Ris</u> <u>Ris</u> <u>Ris</u> <u>Ris</u> gen <u>Ris</u> <u>Ris</u> <u>Ris</u> <u>Ris</u> <u>Ris</u> Inli <u>Ris</u> <u>Ris</u> <u>Ris</u>

Co

## Sommario

- 1 Risoluzione dei problemi dell'acceleratore HTTP
	- ∘ <u>1.1 Visualizzazione delle statistiche HTTP</u>
	- ∘ <u>1.2 Visualizzazione delle statistiche HTTPS</u>
	- ∘ <u>1.3 Visualizzazione della cache dei metadati HTTP</u>
	- ∘ <u>1.4 Visualizzazione della cache dei metadati HTTPS</u>
	- ∘ <u>1.5 Comportamento controllo cache metadati</u>
	- ∘ <u>1.6 Eccezioni cache metadati</u>
- 2 Registrazione oggetti ADO HTTP

## Risoluzione dei problemi dell'acceleratore HTTP

L'acceleratore HTTP ottimizza il traffico HTTP e HTTPS (nella versione 4.3.1 e successive) utilizzando le seguenti tecniche:

- Connessione TCP riutilizzata sulla WAN. Evita una penalità nella configurazione della connessione per le successive connessioni HTTP richieste dallo stesso client. (Non si applica al traffico HTTPS.)
- Cache dei metadati HTTP. Alcune risposte HTTP vengono memorizzate nella cache, insieme agli URL e alle informazioni sui metadati, in modo che WAE perimetrale possa rispondere localmente alle richieste successive per lo stesso URL (disponibile solo nella versione 4.2.1 e successive). I tre tipi di risposte memorizzate nella cache sono i seguenti:
	- $\circ$  301 Reindirizzato in modo permanente
	- ∘ 304 Non modificato
	- ❍ 401 Autorizzazione richiesta
- Cache dei metadati HTTPS. Alcune risposte HTTPS vengono memorizzate nella cache, insieme agli URL e alle informazioni sui metadati, in modo che WAE perimetrale possa rispondere localmente alle richieste successive per lo stesso URL (disponibile solo nella versione 4.3.1 e successive).
- HTTP non consente la codifica del server. Rimuove l'intestazione Accept-Encoding dalle richieste HTTP e HTTPS, impedendo al server di inviare dati compressi alla WAN. Ciò consente a WAE di applicare la propria compressione, ottenendo in genere un migliore rapporto di compressione. (Disponibile solo nella versione 4.2.1 e successive).
- Suggerimenti DRE. Fornisce suggerimenti specifici al modulo DRE per comprimere meglio il traffico HTTP e HTTPS in base alle informazioni aggiuntive sul protocollo HTTP fornite dall'analisi del payload di layer 7:
	- $\circ$  Ignora intestazione: Indica al modulo DRE di non comprimere le intestazioni HTTP/HTTPS e ottenere una compressione migliore dell'oggetto.
	- $\circ$  Scaricamento: Indica al modulo DRE di avviare la compressione non appena una transazione HTTP/HTTPS viene completamente elaborata.
	- $\circ$  Skip LZ: Indica al modulo DRE di non applicare la compressione LZ a tutti gli oggetti già compressi dal server originale, riducendo così il sovraccarico della CPU.

Le funzioni di memorizzazione nella cache dei metadati HTTP, soppressione della codifica del server e hinting DRE possono essere configurate separatamente. La funzione di riutilizzo della connessione TCP è sempre attiva quando l'oggetto attivazione HTTP è attivato e si applica solo al traffico HTTP.

Èpossibile verificare la configurazione e lo stato generali dell'oggetto attivazione con i comandi show accelerator e show license, come descritto nell'articolo [Risoluzione dei problemi di](troubleshooting_application_acceleration.html) [accelerazione delle applicazioni.](troubleshooting_application_acceleration.html) La licenza Enterprise è necessaria per il funzionamento dell'acceleratore HTTP.

Verificare quindi lo stato specifico dell'oggetto attivazione HTTP utilizzando il comando show accelerator http, come mostrato nella Figura 1. Si desidera verificare che l'oggetto attivazione HTTP sia abilitato, in esecuzione e registrato e che sia visualizzato il limite di connessioni. Se lo stato della configurazione è Abilitato ma lo stato operativo è Chiuso, è presente un problema di licenza. Per ciascuna funzionalità HTTP viene visualizzata la modalità corrente (Utente/Predefinito) insieme al valore (Abilitato, Disabilitato o configurato). Gli elementi Suppress Server Encoding e Metadatacache sono stati aggiunti nella versione 4.2.1, mentre gli elementi DRE Hints e HTTPS Metadatacache sono stati aggiunti nella versione 4.3.1.

Affinché il traffico HTTPS venga ottimizzato sia dagli oggetti ADO SSL che HTTP, verificare che sia abilitata una delle funzionalità facoltative seguenti: Cache dei metadati HTTPS, eliminazione della codifica del server o hint DRE.

Utilizzare il comando show running-config per verificare che i criteri del traffico HTTP/HTTPS siano configurati correttamente e che le funzionalità siano abilitate. Si desidera visualizzare il messaggio accelerazione http per l'azione dell'applicazione Web e visualizzare le condizioni di corrispondenza appropriate elencate per il classificatore HTTP, come indicato di seguito:

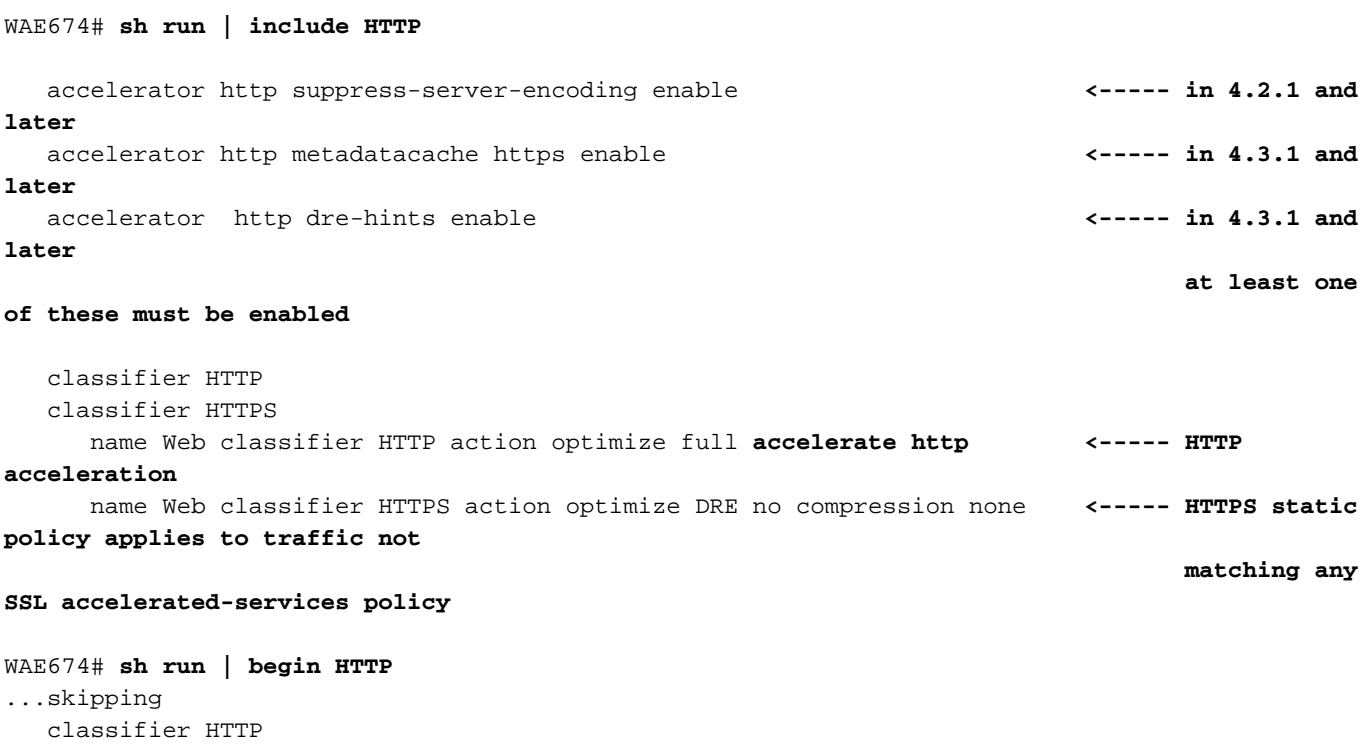

```
 match dst port eq 80
     match dst port eq 8080
     match dst port eq 8000
     match dst port eq 8001
     match dst port eq 3128
WAE674# sh run | begin HTTPS
...skipping
   classifier HTTPS
     match dst port eq 443 <----- add here any
nondefault HTTPS port
```
## Visualizzazione delle statistiche HTTP

Utilizzare il comando show statistics accelerator http per visualizzare le statistiche seguenti:

- $\bullet$  Tempo risparmiato dall'oggetto attivazione HTTP. È possibile visualizzare il tempo complessivo risparmiato dall'intero oggetto attivazione HTTP o il tempo risparmiato da ciascuna funzionalità:
	- $\circ$  Risparmio di tempo grazie al riutilizzo rapido della connessione
	- $\circ$  Tempo risparmiato dalle tre cache di metadati
- Numero di riscontri/mancati riscontri nella cache per le cache di metadati
- Numero di volte in cui la codifica del server viene applicata alle richieste HTTP
- Numero di volte in cui vengono forniti hint DRE in base al contenuto delle intestazioni HTTP
- Numero di transazioni HTTP (richiesta+risposta) elaborate
- Numero di errori nell'elaborazione dell'intestazione HTTP
- Numero di riconvalide della cache

#### WAE674# **sh stat accel http**

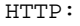

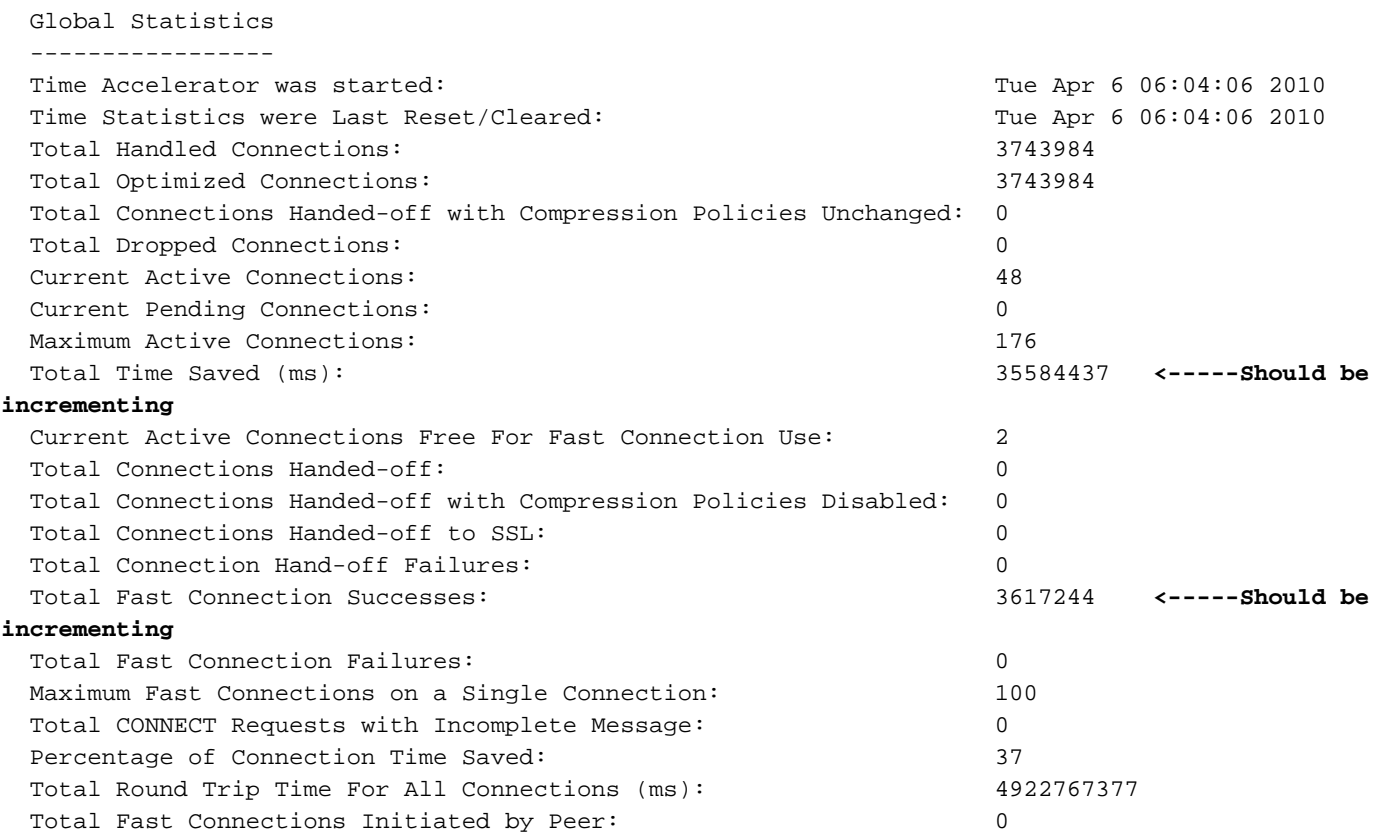

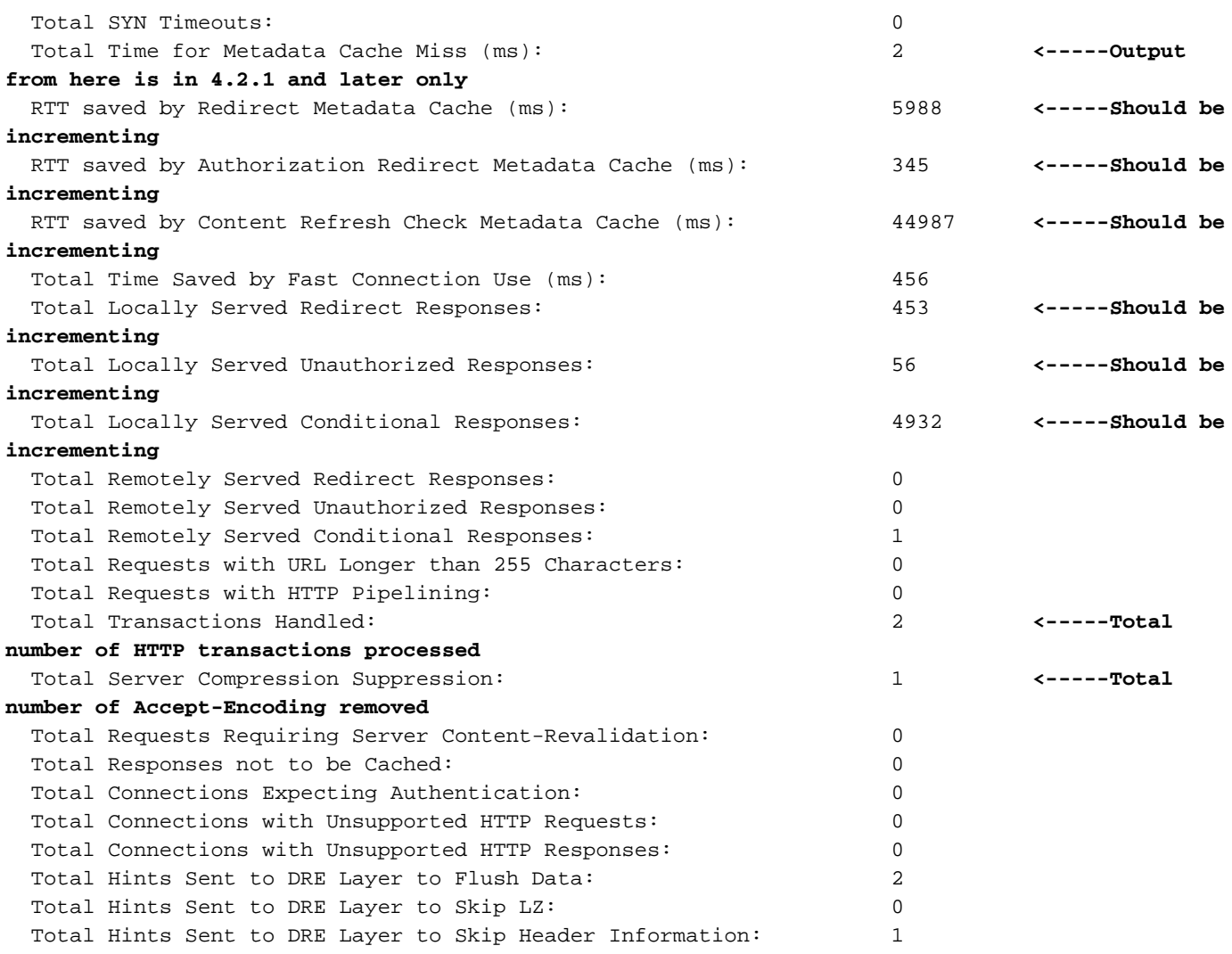

Se il contatore Tempo totale risparmiato nell'output sopra riportato non aumenta o è di dimensioni ridotte, indica che l'oggetto attivazione HTTP non offre molti vantaggi. Se il tempo totale risparmiato da una delle tre cache di metadati non aumenta o è relativamente ridotto, la cache di metadati corrispondente non offre molti vantaggi.

Il contatore Eliminazione totale compressione server indica il numero di volte in cui l'intestazione Accept-Encoding è stata rimossa, nel tentativo di fornire una migliore compressione da parte del dispositivo WAE. I contatori Totale suggerimenti inviati al livello DRE indicano quante volte ciascuno degli hint DRE (Flush Data, Skip LZ, Skip Header) è stato inviato al modulo DRE, nel tentativo di comprimere meglio i dati.

Per visualizzare informazioni simili da Central Manager nella versione 4.2.1 e successive, scegliere il dispositivo WAE, quindi Monitor > Accelerazione > Rapporto di accelerazione HTTP e scegliere la scheda Dettagli per visualizzare i seguenti grafici:

- Risparmio dei tempi di risposta HTTP (rapido riutilizzo delle connessioni, reindirizzamento, condizionale e memorizzazione nella cache non autorizzata)
- Conteggio ottimizzazioni HTTP (numero di volte in cui ciascuna delle ottimizzazioni precedenti è stata applicata)
- Tecniche di ottimizzazione HTTP (per tutte le ottimizzazioni HTTP, incluse le cache dei metadati, il riutilizzo delle connessioni, gli hint DRE e la soppressione della codifica del server)

Per visualizzare le informazioni di debug sull'analisi dell'intestazione HTTP e le condizioni di errore, utilizzare il comando show statistics accelerator http debug (versione 4.3.1 e successive) per determinare quanto segue:

- Numero di risposte 301, 304 e 401 memorizzate nella cache
- Numero di intestazioni, versioni e metodi HTTP
- Motivi per cui le risposte HTTP non vengono memorizzate nella cache
- Numero totale di risposte HTTP memorizzate nella cache
- Motivi per cui le richieste HTTP non vengono fornite dalla cache locale

Utilizzare il comando show statistics connection optimized http per verificare che il dispositivo WAAS stabilisca connessioni HTTP ottimizzate. Verificare che nella colonna Accel per le connessioni HTTP sia visualizzata una "H" per indicare che è stato utilizzato l'oggetto attivazione HTTP, come indicato di seguito:

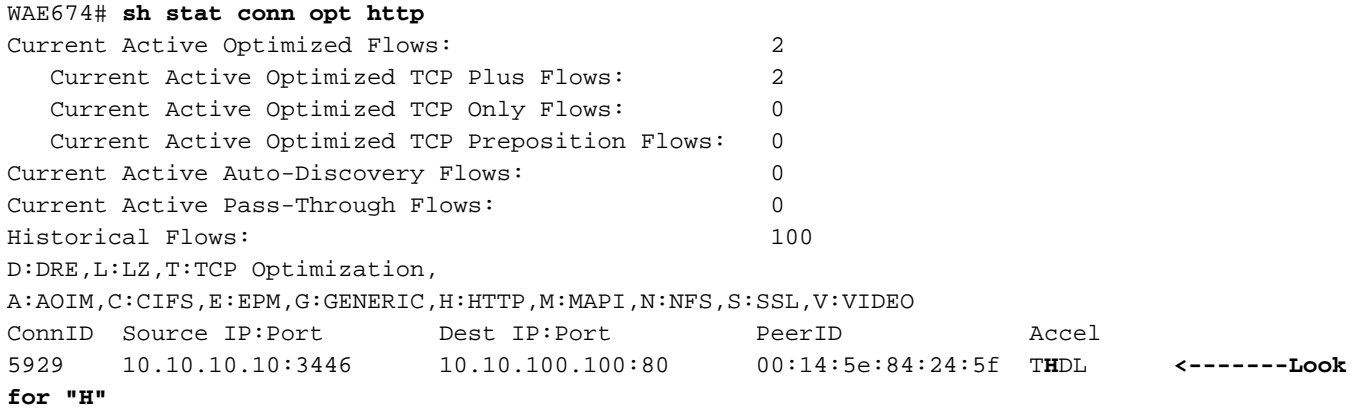

Èpossibile controllare le statistiche di connessione per le connessioni chiuse utilizzando il comando show statistics connection closed http.

Per visualizzare informazioni simili da Gestione centrale, scegliete il dispositivo WAE, quindi Monitor > Ottimizzazione > Statistiche connessioni.

#### Figura 2. Rapporto Statistiche di connessione con HTTP

Nel report Statistiche di connessione l'icona a forma di globo nella colonna Criterio applicato indica che l'oggetto attivazione HTTP è stato utilizzato per una connessione. Posizionare il cursore su un'icona per visualizzarne il significato.

Èpossibile visualizzare le statistiche della connessione HTTP utilizzando il comando show statistics connection optimized http detail. Cercare il contatore "Connessioni veloci" nell'output. Un valore positivo per questo contatore indica che l'oggetto attivazione HTTP offre vantaggi ai client riutilizzando le connessioni permanenti, riducendo la latenza.

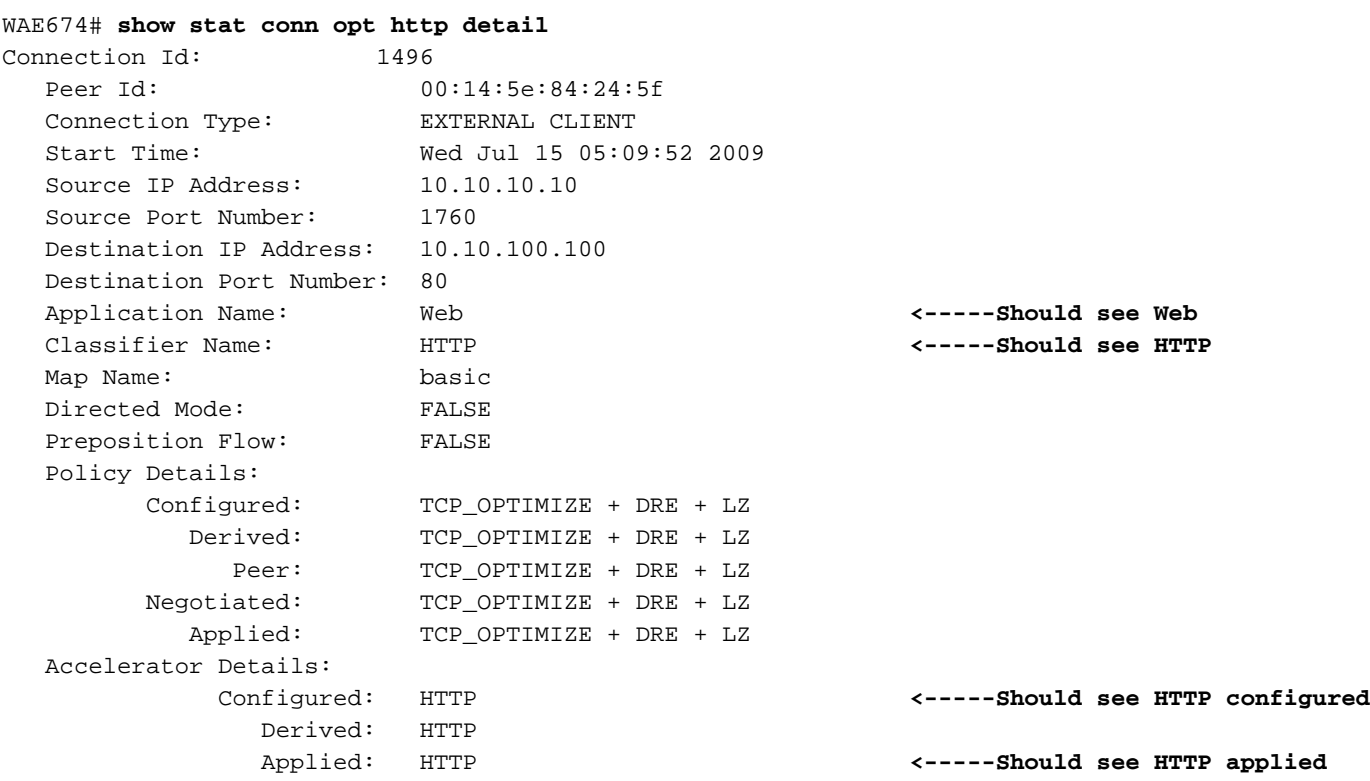

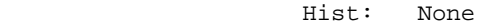

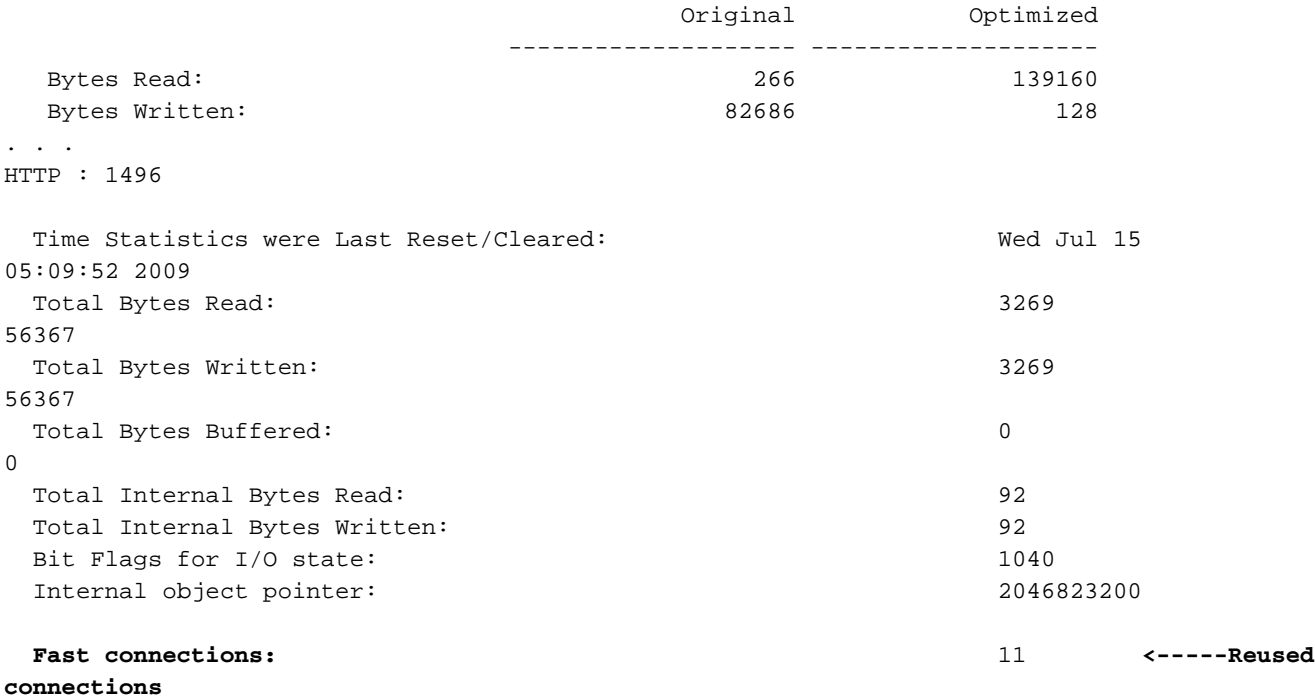

```
. . .
```
## Visualizzazione delle statistiche HTTPS

Questa sezione è valida solo per la versione 4.3.1 e successive.

Utilizzare il comando show statistics accelerator http https per visualizzare le statistiche seguenti:

- Tempo risparmiato dall'oggetto attivazione HTTP per il traffico HTTPS. È possibile visualizzare il tempo complessivo risparmiato dall'intera cache dei metadati HTTPS o il tempo risparmiato da ciascuna delle tre cache dei metadati
- Numero di riscontri/mancati riscontri nella cache per le cache di metadati
- Numero di volte in cui la codifica del server viene applicata alle richieste HTTPS
- Numero di volte in cui vengono forniti hint DRE in base al contenuto delle intestazioni HTTPS
- Numero di transazioni HTTPS (richiesta+risposta) elaborate
- Numero di errori nell'elaborazione dell'intestazione HTTPS
- Numero di riconvalide della cache

WAE674# **sh stat accel http https**

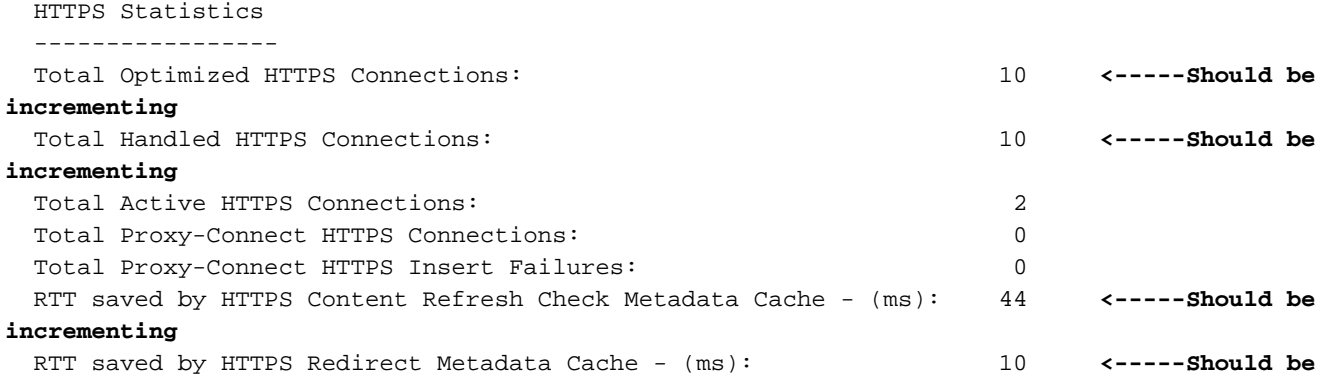

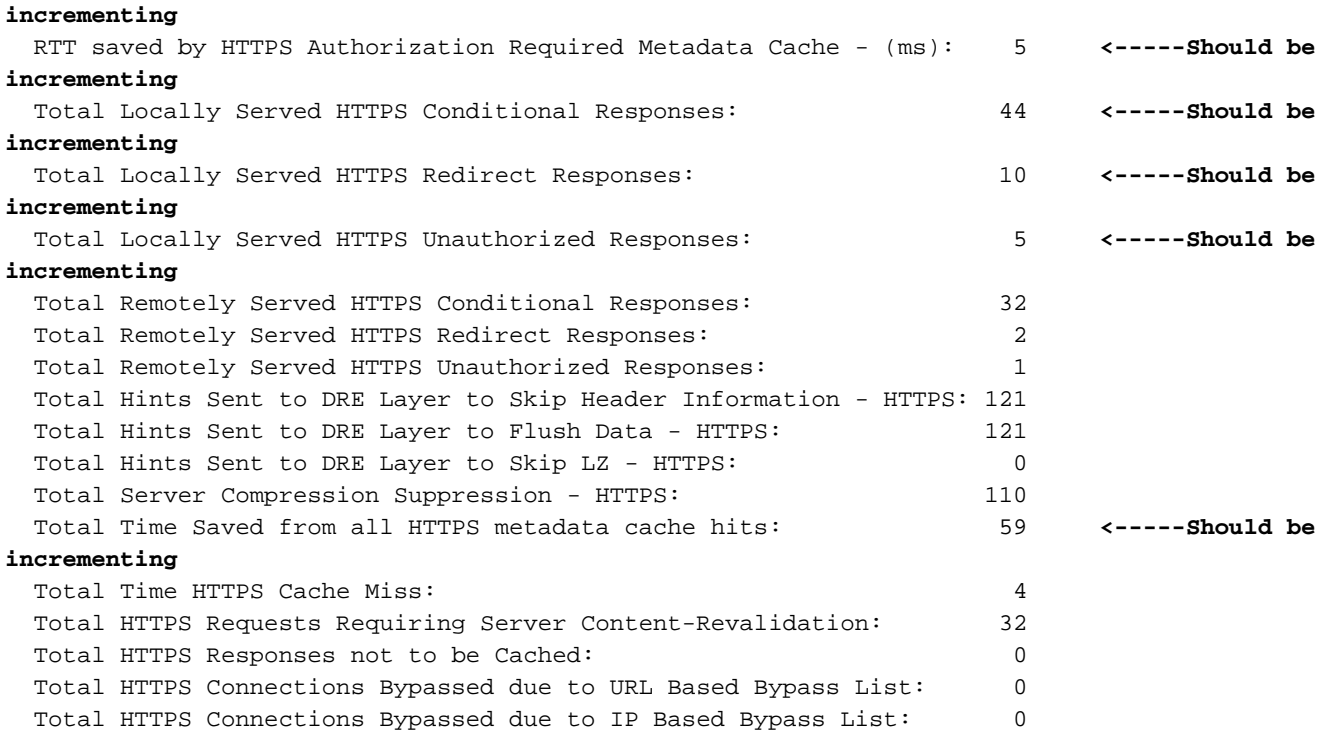

Se il contatore Tempo totale risparmiato nell'output sopra riportato non aumenta o è di dimensioni ridotte, indica che l'oggetto attivazione HTTP non offre molti vantaggi al traffico HTTPS. Se il tempo totale risparmiato da una delle tre cache di metadati non aumenta o è relativamente ridotto, la cache di metadati corrispondente non offre molti vantaggi.

Il contatore Eliminazione totale compressione server indica quante volte l'intestazione Accept-Encoding è stata rimossa dalle richieste HTTPS, nel tentativo di fornire una migliore compressione da parte del dispositivo WAE. I contatori Totale suggerimenti inviati al livello DRE indicano quante volte ciascuno degli hint DRE (Flush Data, Skip LZ, Skip Header) è stato inviato al modulo DRE, nel tentativo di comprimere meglio i dati.

Per visualizzare informazioni simili da Central Manager nella versione 4.3.1 e successive, scegliere il dispositivo WAE, quindi Monitor > Accelerazione > Rapporto di accelerazione HTTPS e scegliere la scheda Dettagli per visualizzare i seguenti grafici:

- Risparmio dei tempi di risposta HTTPS (reindirizzamento, condizionale e memorizzazione nella cache non autorizzata)
- Conteggio ottimizzazioni HTTPS (numero di volte in cui ognuna delle ottimizzazioni precedenti è stata applicata)
- Tecniche di ottimizzazione HTTPS (per tutte le ottimizzazioni HTTPS, incluse le cache di metadati, gli hint DRE e la soppressione della codifica del server)

Per visualizzare le informazioni di debug sull'analisi dell'intestazione HTTPS e le condizioni di errore, utilizzare il comando show statistics accelerator http debug per determinare quanto segue:

- Numero di risposte 301, 304 e 401 memorizzate nella cache
- Numero di intestazioni, versioni e metodi HTTP
- Motivi per cui le risposte HTTP non vengono memorizzate nella cache
- Numero totale di risposte HTTP memorizzate nella cache
- Motivi per cui le richieste HTTP non vengono fornite dalla cache locale

Utilizzare il comando show statistics connection optimized http per verificare che il dispositivo WAAS stabilisca connessioni HTTPS ottimizzate. Verificare che nella colonna Accel per le

connessioni HTTPS vengano visualizzate entrambe le lettere "H" e "S", a indicare che sono stati utilizzati entrambi gli oggetti attivazione HTTP e SSL, come indicato di seguito:

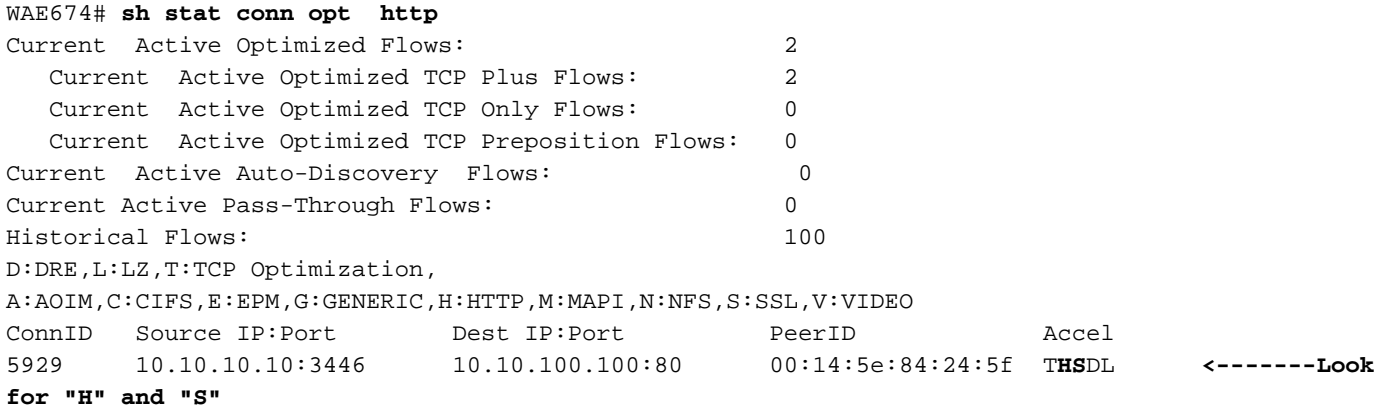

Èpossibile controllare le statistiche di connessione per le connessioni chiuse utilizzando i comandi show statistics connection closed http o show statistics connection closed ssl.

Per visualizzare informazioni simili da Gestione centrale, scegliete il dispositivo WAE, quindi Monitor > Ottimizzazione > Statistiche connessioni.

Figura 3. Report delle statistiche di connessione con HTTP e SSL

Nel report Statistiche di connessione, l'icona a forma di globo nella colonna Criterio applicato indica che l'oggetto attivazione HTTP è stato utilizzato per una connessione e l'icona a forma di lucchetto indica che l'oggetto attivazione SSL è stato applicato. Posizionare il cursore su un'icona per visualizzarne il significato.

Èpossibile visualizzare le statistiche della connessione HTTPS utilizzando i comandi show statistics connection optimized http detail e show statistics connection optimized ssl detail.

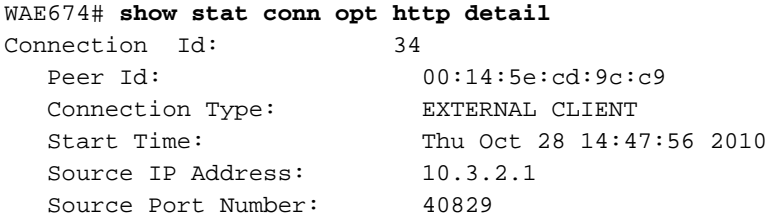

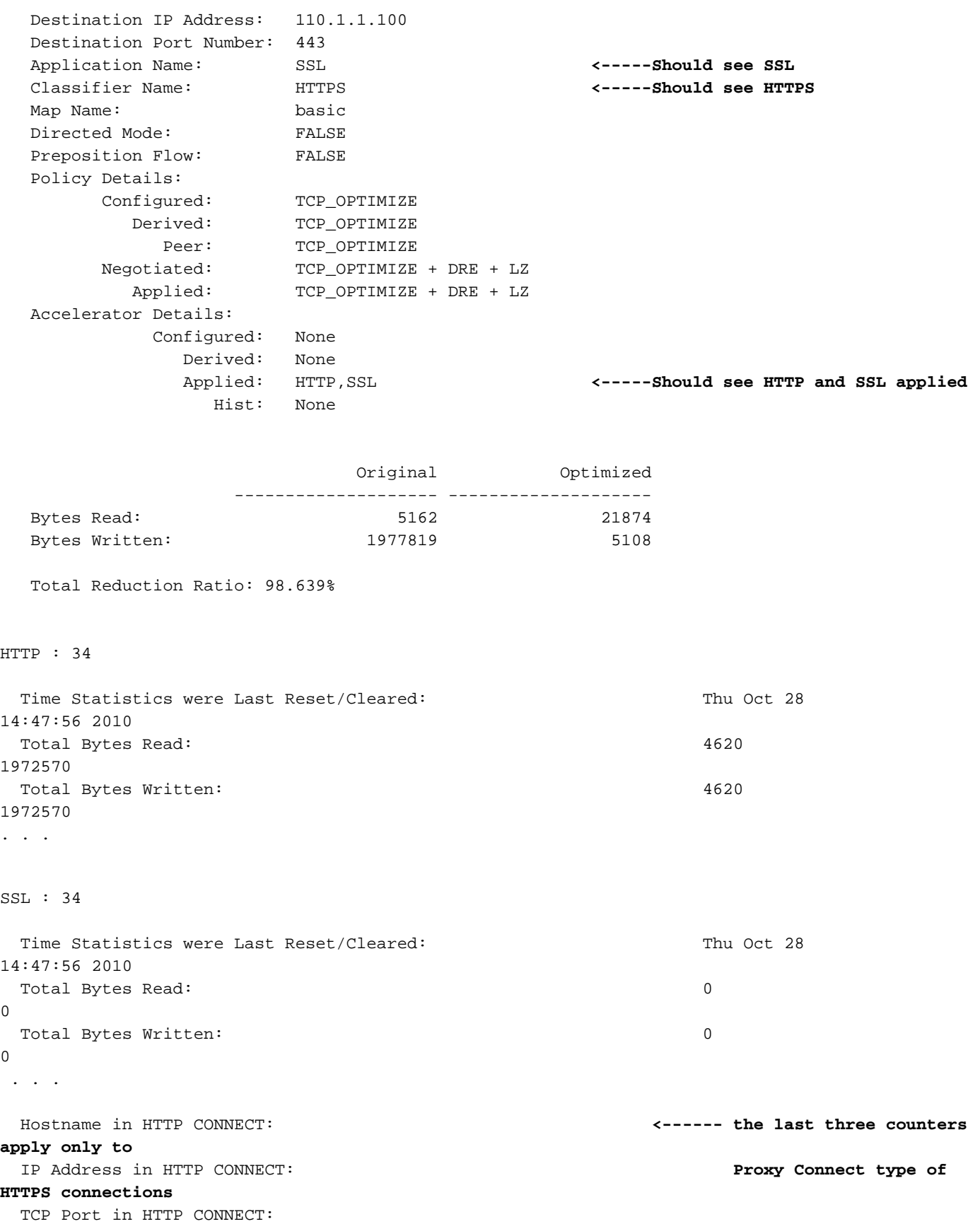

### Visualizzazione della cache dei metadati HTTP

Per visualizzare il contenuto delle tre cache di metadati HTTP (reindirizzamento, condizionale e non autorizzato), utilizzare il comando show cache http-metadatacache all. Vengono visualizzati solo l'URL completo e la scadenza (in secondi). È inoltre possibile visualizzare separatamente il contenuto di ciascuna delle tre cache utilizzando i comandi seguenti:

- show cache http-metadatacache redirect-response
- show cache http-metadatacache risposta condizionale
- show cache http-metadatacache unauthorized-response

Di seguito è riportato l'output tipico dei comandi sopra elencati:

```
Redirect Cache
Active entries: 1, Max Entries: 1500
URL: www.abcnews.com/, Expiration (sec): 3206
Conditional Cache
Active entries: 6, Max Entries: 10500
URL: www.cisco.com/web/fw/i/quicklinks-rnd-corners.gif, Expiration (sec): 3594
URL: www.cisco.com/web/fw/i/hp-sprites.gif, Expiration (sec): 3594
URL: www.cisco.com/en/US/home/images/ba-actsGreen-logo.jpg, Expiration (sec): 3594
URL: www.cisco.com/en/US/home/images/fp-eos3.jpg, Expiration (sec): 3594
URL: www.cisco.com/en/US/home/images/fp-AP541n.jpg, Expiration (sec): 3594
URL: www.cisco.com/web/fw/c/home.min.css, Expiration (sec): 3592
Unauthorized Cache
Active entries: 1, Max Entries: 3000
URL: l.yimg.com/index.html, Expiration (sec): 86393
```
Per cancellare il contenuto delle tre cache, usare il comando clear cache http-metadatacache all.

Se si desidera cancellare il contenuto di ciascuna cache separatamente, è possibile utilizzare i seguenti comandi:

- clear cache http-metadatacache redirect-response
- clear cache http-metadatacache risposta condizionale
- clear cache http-metadatacache risposta-non autorizzata

Se si desidera specificare un URL da eliminare, è possibile utilizzare il comando seguente:

clear cache http-metadatacache {all|redirect|condizionale|non autorizzato} URL

### Visualizzazione della cache dei metadati HTTPS

Per visualizzare il numero di voci nelle tre cache di metadati HTTPS (reindirizzamento, condizionale e non autorizzato), utilizzare il comando show cache http-metadatacache https. A differenza del comando corrispondente per la cache dei metadati HTTP, l'URL e l'ora di scadenza non vengono visualizzati. È inoltre possibile visualizzare separatamente il numero di voci per ciascuna delle tre cache utilizzando i seguenti comandi:

- show cache http-metadatacache https redirect-response
- show cache http-metadatacache https risposta condizionale
- show cache http-metadatacache https unauthorized-response

Di seguito è riportato l'output tipico dei comandi sopra elencati:

```
Active HTTP entries: 0, Active HTTPS entries: 11 Max Entries: 22750
HTTPS Unauthorized Cache
Active HTTP entries: 0, Active HTTPS entries: 0 Max Entries: 6500
```
Per cancellare il contenuto delle tre cache, usare il comando clear cache http-metadatacache https.

Se si desidera cancellare il contenuto di ciascuna cache separatamente, è possibile utilizzare i seguenti comandi:

- clear cache http-metadatacache https redirect-response
- clear cache http-metadatacache https risposta condizionale
- clear cache http-metadatacache https unauthorized-response

### Comportamento controllo cache metadati

Per le risposte HTTP e HTTPS (versione 4.3.1) 304, la cache dei metadati rispetta tutte le direttive Cache-Control (Cache-Control: no-cache, no-store, private, must-revalidate, proxy-revalidate, max-age=0, Pragma: senza cache). Esiste un'opzione per disabilitare tali controlli Cache-Control, il che significa che tutte le 304 risposte con intestazioni Cache-Control che specificano la noncache vengono memorizzate nella cache e tutte le richieste con intestazioni Cache-Control che specificano la non-cache possono essere gestite dalla cache locale.

La disattivazione dei controlli di controllo della cache potrebbe aumentare i vantaggi della cache dei metadati, in quanto alcuni browser o server Web potrebbero avere un'opzione predefinita per includere un'intestazione di controllo della cache in tutte le risposte in modo da forzare la riconvalida dell'oggetto attraverso il server originale. In questo modo la cache dei metadati non sarebbe più disponibile per le risposte 304.

L'opzione può essere controllata in modo indipendente per le richieste HTTP/S (ricerche nella cache) e le risposte (inserimenti nella cache).

Per disattivare i controlli di controllo della cache sulle richieste HTTP/S 304, utilizzare il comando seguente:

#### WAE#**accelerator http metadatacache request-ignore-no-cache enable**

Questo comando forza la cache dei metadati a ignorare tutte le direttive Cache-Control nelle richieste HTTP/S 304. Il formato predefinito [no] di questo comando forza la cache dei metadati a rispettare tutte le direttive Cache-Control nelle richieste HTTP/S 304.

Per disattivare i controlli di controllo della cache sulle risposte HTTP/S 304, utilizzare il comando seguente:

#### WAE#**accelerator http metadatacache response-ignore-no-cache enable**

Questo comando forza la cache dei metadati a ignorare tutte le direttive Cache-Control nelle risposte HTTP/S 304. Il formato predefinito [no] di questo comando forza la cache dei metadati a rispettare tutte le direttive Cache-Control nelle risposte HTTP/S 304.

La cache dei metadati rispetta le intestazioni Cache-Control per le risposte 301 e 401. Se la risposta ha una delle intestazioni Cache-Control (no-cache, no-store, private, must-revalidate, proxy-revalidate, max-age=0, Pragma: no-cache), non viene memorizzato nella cache.

## Eccezioni cache metadati

Esistono alcune eccezioni a ciò che viene memorizzato nella cache. L'inserimento o la ricerca nella cache non viene eseguita quando l'oggetto attivazione HTTP rileva una delle condizioni seguenti nella richiesta/risposta HTTP/S in fase di elaborazione:

- Richieste di reclamo e risposte non RFC: intestazioni non valide/non valide, intestazioni ripetute, intestazioni mancanti, corpo imprevisto, codifica chunked imprevista
- La dimensione dell'URL supera i 255 caratteri
- $\bullet$  Transazioni pipeline HTTP
- Metodi WebDav
- Metodo HEAD
- Risposte 301/401 con intestazioni cookie
- 301 risposte con una lunghezza totale dell'intestazione superiore a 768 byte
- 401 risposte con una lunghezza totale dell'intestazione superiore a 384 byte
- Risposte 401 con un corpo suddiviso in blocchi
- Risposte 401 con metodo di autenticazione non supportato (i metodi supportati includono: Basic, NTLM, Negotiate, Kerberos, Digest, Oauth)
- Intestazione HTTP parziale (divisione intestazione) disponibile per l'elaborazione

## Registrazione oggetti ADO HTTP

I seguenti file di log sono disponibili per la risoluzione dei problemi relativi agli oggetti attivazione HTTP:

- File di log delle transazioni: /local1/logs/tfo/working.log (e /local1/logs/tfo/tfo\_log\_\*.txt)
- File registro di debug: /local1/errorlog/httpao-errorlog.current (e httpao-errorlog.\*)

Per semplificare il debug, è necessario innanzitutto configurare un ACL in modo da limitare i pacchetti a un solo host.

WAE674(config)# **ip access-list extended 150 permit tcp host 10.10.10.10 any** WAE674(config)# **ip access-list extended 150 permit tcp any host 10.10.10.10**

Per abilitare la registrazione delle transazioni, utilizzare il comando di configurazione transactionlogs come segue:

```
wae(config)# transaction-logs flow enable
wae(config)# transaction-logs flow access-list 150
```
Per visualizzare la fine di un file di log delle transazioni, utilizzare il comando type-tail nel modo seguente:

wae# **type-tail tfo\_log\_10.10.11.230\_20090715\_130000.txt** Wed Jul 15 13:37:00 2009 :1529 :10.10.10.10 :2004 :10.10.100.100 :80 :OT :END :EXTERNAL CLIENT :(HTTP) :0 :0 :107 :117 Wed Jul 15 13:37:00 2009 :1529 :10.10.10.10 :1880 :10.10.100.100 :80 :SODRE :END :14357 :8406 :2181 :2761 :0 Wed Jul 15 13:38:19 2009 :1533 :10.10.10.10 :2008 :10.10.100.101 :135 :OT :START :EXTERNAL CLIENT :00.14.5e.84.24.5f :basic

```
 :Other :MS-EndPointMapper :F :(TFO) (TFO) (TFO) (TFO) (TFO) :<None> :(EPM) (EPM)
(EPM) :<None> :<None> :0 :120
Wed Jul 15 13:38:19 2009 :1534 :10.10.10.10 :2009 :10.10.100.101 :1025 :OT :START :EXTERNAL
CLIENT :00.14.5e.84.24.5f
 :uuide3514235-4b06-11d1-ab04-00c04fc2dcd2
```
Per impostare e abilitare la registrazione di debug dell'oggetto attivazione HTTP, utilizzare i comandi seguenti.

NOTA: La registrazione del debug richiede un utilizzo intensivo della CPU e può generare un'elevata quantità di output. Utilizzarlo con cautela e moderazione in un ambiente di produzione.

Èpossibile abilitare la registrazione dettagliata sul disco:

```
WAE674(config)# logging disk enable
WAE674(config)# logging disk priority detail
```
Èpossibile abilitare la registrazione del debug per le connessioni nell'ACL:

```
WAE674# debug connection access-list 150
```
Di seguito sono riportate le opzioni disponibili per il debug degli oggetti ADO HTTP (versione 4.2.1 e successive).

#### WAE674# **debug accelerator http ?**

```
 all enable all HTTP accelerator debugs
 bypass-list enable HTTP bypass-list debugs
 cli enable HTTP CLI debugs
 conditional-response enable HTTP metadatacache conditional (304) response
                     debugs
 connection enable HTTP connection debugs
 dre-hints enable HTTP dre-hints debugs
 metadatacache enable HTTP metadatacache debugs
 prefetch enable HTTP prefetch debugs
 redirect-response enable HTTP metadatacache redirect (301) response
                     debugs
 shell enable HTTP shell debugs
 suppress-server-encoding enable HTTP suppress-server-encoding debugs
 transaction enable HTTP transaction debugs
 unauthorized-response enable HTTP auth-optimization debugs bugs
```
Èpossibile abilitare la registrazione di debug per le connessioni HTTP e quindi visualizzare la fine del log degli errori di debug come indicato di seguito:

```
WAE674# debug accelerator http connection
WAE674# type-tail errorlog/httpao-errorlog.current follow
```